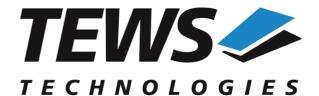

### The Embedded I/O Company

# **TDRV002-SW-82**

### **Linux Device Driver**

Multi-Channel Serial Interface Version 1.8.x

### **User Manual**

Issue 1.8.3 November 2017

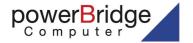

Am Bahnhof 7 25469 Halstenbek, Germany 49 (0) 4101 4058 0 Fax: +49 (0) 4101 4058 19 ail: info@tews.com www.tews.com

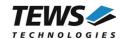

#### TDRV002-SW-82

Linux Device Driver

Multi-Channel Serial Interface

Supported Modules:

TPMC37x

TPMC46x

TPMC47x

TXMC37x

TXMC46x

TCP46x

TCP47x

This document contains information, which is proprietary to TEWS TECHNOLOGIES GmbH. Any reproduction without written permission is forbidden.

TEWS TECHNOLOGIES GmbH has made any effort to ensure that this manual is accurate and complete. However TEWS TECHNOLOGIES GmbH reserves the right to change the product described in this document at any time without notice.

TEWS TECHNOLOGIES GmbH is not liable for any damage arising out of the application or use of the device described herein.

©2005-2017 by TEWS TECHNOLOGIES GmbH

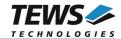

| Issue | Description                                                                                                    | Date               |
|-------|----------------------------------------------------------------------------------------------------|--------------------|
| 1.0.0 | First Issue                                                                                                    | February 21, 2005  |
| 1.1.0 | Built-In-Self-Test (BIST) added                                                                                                    | March 11, 2005     |
| 1.1.1 | depmod for driver installation added                                                                                                    | October 13, 2005   |
| 1.2.0 | New module support and transceiver programming IOCTL added. ChangeLog.txt release history file added, file list modified.                                                                                | July 26, 2006      |
| 1.2.1 | New Address TEWS LLC                                                                                                    | November 7, 2006   |
| 1.3.0 | New IOCTL command TDRV002_IOCT_SPEED added                                                                                                    | January 10, 2007   |
| 1.4.0 | New IOCTL command TDRV002_IOCQ_GET_SPEED,  New IOCTL command TDRV002_IOCQ_GET_INFO,  example file added to file list                                                                                     | March 01, 2007     |
| 1.4.1 | "TDRV002" device naming note added Source file archive extraction command line added                                                                                                    | June 20, 2007      |
| 1.4.2 | File list changed, include path moved                                                                                                    | September 26, 2007 |
| 1.4.3 | Address TEWS LLC removed, general Revision                                                                                                    | April 27, 2010     |
| 1.4.4 | Chapter Installation modified                                                                                                    | January 24, 2011   |
| 1.4.5 | New supported boards added to list                                                                                                    | August 1, 2011     |
| 1.5.0 | New file list, diagnostic chapter modified                                                                                                    | December 20, 2011  |
| 1.6.0 | New IOCTL command TDRV002_IOCT_SET_FIFOTRIG                                                                                                    | January 20, 2012   |
| 1.7.0 | IOCTL command TDRV002_IOCQ_GET_INFO extended                                                                                                    | September 20, 2012 |
| 1.8.0 | New board type TXMC375 added,  Description of allowed values changed in  TDRV002_IOCT_SET_FIFOTRIG,  Chapter "Special Baud Rates set via termios" removed,  Description "Setting up Baud Rates" modified | March 26, 2013     |
| 1.8.1 | New board type TPMC378 added,<br>Chapter "Known Problem" added                                                                                                    | May 27, 2014       |
| 1.8.2 | New board types TCP468, TXMC376, TXMC463, TXMC465 added, Table of Supported Modules renewed                                                                                                    | January 22, 2016   |
| 1.8.3 | File-List modified                                                                                                    | November 24, 2017  |

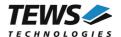

## **Table of Contents**

| 1 | INTRODUCTION       | ON                                  | 5  |
|---|--------------------|-------------------------------------|----|
| 2 | INSTALLATIO        | ON                                  | 7  |
|   | 2.1 Build and In   | stall the Device Driver             | 8  |
|   |                    | e Device Driver                     |    |
|   | 2.3 Install Device | ce Driver into the running Kernel   | 8  |
|   |                    | vice Driver from the running Kernel |    |
|   |                    | or Device Number                    |    |
| 3 | DEVICE DRIV        | ER PROGRAMMING                      | 10 |
|   | 3.1 Setting up E   | Baud Rates                          | 10 |
|   | • •                |                                     |    |
|   | 3.2.1 TDF          | RV002_IOCQ_BIST                     | 13 |
|   | 3.2.2 TDF          | RV002_IOCT_CONF_TRANS               |    |
|   |                    | RV002_IOCT_SPEED                    |    |
|   | 3.2.4 TDF          | RV002_IOCQ_GET_SPEED                | 19 |
|   |                    | RV002_IOCQ_GET_INFO                 |    |
|   | 3.2.6 TDF          | RV002_IOCT_SET_FIFOTRIG             | 22 |
| 4 | TDRV002CON         | NFIG – COMMAND LINE TOOL            | 24 |
| 5 | DIAGNOSTIC         |                                     | 25 |
| 6 | APPENDIX           |                                     | 26 |
|   | 6.1 Known Prok     | olems                               | 26 |
|   | 6.1.1 Ope          | en Device Multiple                  | 26 |

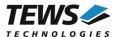

# 1 Introduction

The TDRV002-SW-82 Linux device driver is a full-duplex serial driver which allows the operation of a supported serial PMC on Linux operating systems.

The TDRV002-SW-82 device driver is based on the standard Linux serial device driver and supports all standard terminal functions (TERMIOS).

#### Supported features:

- > Extended baud rates up to 5.5296 Mbaud.
- > Depending on the board, 64 Byte or 256 Byte transmit and receive hardware FIFO per channel
- Programmable trigger level for transmit and receive FIFO.
- ➤ Hardware (RTS/CTS) and software flow control (XON/XOFF) directly controlled by the serial controller. The advantage of this feature is that the transmission of characters will immediately stop as soon as a complete character is transmitted and not when the transmit FIFO is empty for handshake under software control. This will greatly improve flow control reliability.
- ➤ Direct support of different physical interfaces (e.g. RS-232, RS-422).
- Designed as Linux kernel module with dynamic loading.
- Supports shared IRQ's.
- > Built on new style PCI driver layout
- ➤ Creates a TTY device ttyTDRV002 and dial out device cuaTDRV002 (Kernel 2.4.x) with dynamically allocated or fixed major device numbers.
- > DEVFS and UDEV support for automatic device node creation

The TDRV002-SW-82 device driver supports the modules listed below:

| Module  | Serial<br>Interfaces | Programmable<br>Interfaces | FIFO-Size<br>(Bytes) | Isolated | Form Factor | Conduction<br>Cooled |
|---------|----------------------|----------------------------|----------------------|----------|-------------|----------------------|
| TPMC371 | 8                    |                            | 64                   |          | PMC         | •                    |
| TPMC372 | 4                    |                            | 64                   |          | PMC         | •                    |
| TPMC375 | 8                    | •                          | 64                   |          | PMC         | •                    |
| TPMC376 | 4                    | •                          | 64                   |          | PMC         | •                    |
| TPMC377 | 4                    | •                          | 64                   | •        | PMC         | •                    |
| TPMC378 | 8                    |                            | 64                   | •        | PMC         | •                    |
| TPMC460 | 16                   |                            | 64                   |          | PMC         |                      |
| TPMC461 | 8                    |                            | 64                   |          | PMC         |                      |
| TPMC462 | 4                    |                            | 64                   |          | PMC         |                      |
| TPMC463 | 4                    |                            | 64                   |          | PMC         |                      |
| TPMC465 | 8                    | •                          | 64                   |          | PMC         |                      |
| TPMC466 | 4                    | •                          | 64                   |          | PMC         |                      |
| TPMC467 | 4                    | •                          | 64                   |          | PMC         |                      |
| TPMC470 | 4                    | •                          | 64                   | •        | PMC         |                      |
| TXMC375 | 8                    | •                          | 256                  |          | XMC         | •                    |

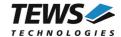

| Module  | Serial<br>Interfaces | Programmable<br>Interfaces | FIFO-Size<br>(Bytes) | Isolated | Form Factor | Conduction<br>Cooled |
|---------|----------------------|----------------------------|----------------------|----------|-------------|----------------------|
| TXMC376 | 4                    | •                          | 256                  |          | XMC         | •                    |
| TXMC463 | 4                    |                            | 256                  |          | XMC         |                      |
| TXMC465 | 8                    | •                          | 256                  |          | XMC         |                      |
| TCP460  | 16                   |                            | 64                   |          | cPCI        |                      |
| TCP461  | 8                    |                            | 64                   |          | cPCI        |                      |
| TCP462  | 4                    |                            | 64                   |          | cPCI        |                      |
| TCP463  | 4                    |                            | 64                   |          | cPCI        |                      |
| TCP465  | 8                    | •                          | 64                   |          | cPCI        |                      |
| TCP466  | 4                    | •                          | 64                   |          | cPCI        |                      |
| TCP467  | 4                    | •                          | 64                   |          | cPCI        |                      |
| TCP468  | 4                    |                            | 64                   |          | cPCI        |                      |
| TCP469  | 8                    | •                          | 64                   | •        | cPCI        |                      |
| TCP470  | 4                    | •                          | 64                   | •        | cPCI        |                      |

In this document all supported modules and devices will be called TDRV002. Specials for certain devices will be advised.

To get more information about the features and use of the supported devices it is recommended to read the manuals listed below.

Corresponding Modules Hardware User Manual

Exar XR17D15x PCI UART or Exar XR17D35x PClexpress UART User Manual

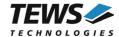

## 2 Installation

The directory TDRV002-SW-82 on the distribution media contains the following files:

TDRV002-SW-82-1.8.3.pdf This manual in PDF format

TDRV002-SW-82-SRC.tar.gz GZIP compressed archive with driver source code

Release.txt Release information ChangeLog.txt Release history

The GZIP compressed archive TDRV002-SW-82-SRC.tar.gz contains the following files and directories:

hal/ Hardware abstraction layer driver needed for all kernel versions

hal/Makefile HAL driver makefile hal/tdrv002hal.c HAL driver source file

hal/tdrv002haldef.h HAL driver private header file

serial/ UART driver directory (for Kernels 2.6.x and newer)

serial/Makefile Serial driver makefile serial/tdrv002serial.c Serial driver source file

serial /tdrv002serialdef.h Serial driver private header file serial/2.4.x Kernel 2.4.x sources directory

serial/2.4.x/Makefile Serial driver makefile Serial/2.4.x/tdrv002serial.c Serial driver source file Serial/2.4.x/tdrv002serialdef.h Serial driver private header file

serial/makenode Shell script to create devices nodes without a device FS serial/makenodeFM24 Same as makenode with additional support for CUA devices

include/tpmodule.c Driver independent library

include/tpmodule.h Driver independent library header file include/config.h Driver independent library header file

include/tpxxxhwdep.c HAL low level WINNT style hardware access functions source file

include/tpxxxhwdep.h Access functions header file example/Makefile Example application makefile

example/tdrv002example.c Send and receive example application example/tdrv002setspeed.c Example for using Built-In-Self-Test

example/tdrv002config.c Command-Line Tool for transceiver programming example/tdrv002readinfo.c Example displays hardware information of a channel

tdrv002.h Driver header file

tdrv002user.h User application header file

Makefile Top-level Makefile

COPYING Copy of the GNU Public License (GPL)

In order to perform an installation, extract all files of the archive TDRV002-SW-82-SRC.tar.gz to the desired target directory. (Note: to extract the archive file use # tar –xvzf TDRV002-SW-82-SRC.tar.gz)

- Login as root and change to the target directory
- Copy tdrv002user.h to /usr/include

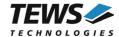

### 2.1 Build and Install the Device Driver

- Login as root
- · Change to the tdrv002 target directory
- To create and install the HAL driver and SERIAL driver in the module directory /lib/modules/<version>/misc enter:

#### # make install

• To update the device driver's module dependencies, enter:

# depmod -aq

#### 2.2 Uninstall the Device Driver

- Login as root
- Change to the tdrv002 target directory
- To remove the driver from the module directory /lib/modules/<version>/misc enter:

# make uninstall

### 2.3 Install Device Driver into the running Kernel

 To load the device driver into the running kernel, login as root and execute the following commands:

#### # modprobe tdrv002serialdrv

After the first build or if you are using dynamic major device allocation it's necessary to create
new device nodes on the file system. Please execute the script file makenode, which resides in
serial/ directory, to do this. If your kernel has enabled the device file system (devfs, udev, ...)
then skip running the makenode script. Instead of creating device nodes from the script the
driver itself takes creating and destroying of device nodes in its responsibility.

#### # sh makenode

On success the device driver will create a minor device for each compatible channel found. The first channel of the first PMC module can be accessed with device node /dev/ttySTDRV002\_0, the second channel with device node /dev/ttySTDRV002\_1 and so on. The assignment of device nodes to physical PMC modules depends on the search order of the PCI bus driver.

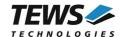

### 2.4 Remove Device Driver from the running Kernel

 To remove the device driver from the running kernel login as root and execute the following command:

#### # modprobe -r tdrv002serialdrv

If your kernel has enabled a device file system (devfs, udev, ...), all /dev/ttySTDRV002\_\* nodes will be automatically removed from your file system after this.

Be sure that the driver isn't opened by any application program. If opened you will get the response "tdrv002serialdrv: Device or resource busy" and the driver will still remain in the system until you close all opened files and execute modprobe –r again.

### 2.5 Change Major Device Number

This paragraph is only for Linux kernels without a device file system (devfs, udev, ...) installed.

The released TDRV002 driver uses dynamic allocation of major device numbers. If this isn't suitable for the application it's possible to define a major number separately for the *TTY* and *CUA* driver.

To change the major number edit the file *tdrv002serial.c*, change the following symbols to appropriate values and enter *make install* to create a new driver.

| TDRV002_TTY_MAJOR | Defines the value for the terminal device. Valid numbers are in range between 0 and 255. A value of 0 means dynamic number allocation. |
|-------------------|----------------------------------------------------------------------------------------------------|
| TDRV002_CUA_MAJOR | Defines the value for the dial out device. Valid numbers are in range between 0 and 255. A value of 0 means dynamic number allocation. |

#### Example:

| #define | TDRV002 | TTY | _MAJOR | 122 |
|---------|---------|-----|--------|-----|
| #define | TDRV002 | CUA | MAJOR  | 123 |

Be sure that the desired major number isn't used by other drivers. Please check /proc/devices to see which numbers are free.

Keep in mind that's necessary to create new device nodes if the major number for the TDRV002 driver has changed and the makenode script isn't used.

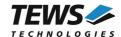

# 3 Device Driver Programming

The TDRV002-SW-82 driver loosely bases on the standard Linux terminal driver. Due to this way of implementation the driver interface and functionality is compatible to the standard Linux terminal driver.

Please refer to the TERMIOS man page and driver programming related man pages for more information about serial driver programming.

### 3.1 Setting up Baud Rates

The driver allows setting all baud rates supported by the channel. Not only standard baud rates are supported, also special baud rates are supported. The driver will always try to set the best matching baud rate.

There are two possibilities setting up baud rates:

The first is used to setup predefined baud rates, this is the standard way by using the termios structure (e.g. using ssty).

The second way allows the selection of all baud rates the module can support. This way uses the ioctl function *TDRV002\_IOCT\_SPEED* (please refer to the description of the ioctl function).

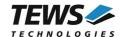

### 3.2 ioctl

#### NAME

ioctl() device control functions

#### **SYNOPSIS**

#include <sys/ioctl.h> #include <tdrv002.h> #include <tdrv002user.h>

int ioctl(int filedes, int request [, void \*argp])

#### **DESCRIPTION**

The **ioctl** function sends a control code directly to a device, specified by *filedes*, causing the corresponding device to perform the requested operation. The argument *request* specifies the control code for the operation. The optional argument *argp* depends on the selected request and is described for each request in detail later in this chapter.

The following loctl codes are defined in tdrv002user.h:

| Value                     | Meaning                                     |
|---------------------------|---------------------------------------------|
| TDRV002_IOCQ_BIST         | Start Built-In-Self-Test                    |
| TDRV002_IOCT_CONF_TRANS   | Configure transceiver (physical interface)  |
| TDRV002_IOCT_SPEED        | Setup user defined baud rates               |
| TDRV002_IOCQ_GET_SPEED    | Returns the current configured baud rate    |
| TDRV002_IOCQ_GET_INFO     | Reads out hardware information of a channel |
| TDRV002_IOCT_SET_FIFOTRIG | Configure FIFO trigger levels               |

See below for more detailed information on each control code.

To use these TDRV002 specific control codes the header file *tdrv002user.h* must be included in the application.

#### **RETURNS**

On success, zero is returned. In case of an error, a value of -1 is returned. The global variable *errno* contains the detailed error code.

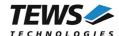

#### **ERRORS**

| Error Code | Description                                                                                                    |
|------------|----------------------------------------------------------------------------------------------------|
| EINVAL     | Invalid argument. This error code is returned if the requested ioctl function is unknown. Please check the argument <i>request</i> . |

Other function dependent error codes will be described for each loctl code separately. Note, the TDRV002 driver always returns standard Linux error codes.

#### **SEE ALSO**

ioctl man pages

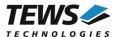

### 3.2.1 TDRV002\_IOCQ\_BIST

#### NAME

TDRV002\_IOCQ\_BIST - Start Built-In-Self-Test

#### **DESCRIPTION**

The TDRV002 driver (version 1.1.0 and higher) supports a special IOCTL function for testing module hardware and for system diagnostic. The optional argument can be omitted for this ioctl function.

The functionality is called Built-In-Self-Test or BIST. With BIST you can test each channel of all your modules separately. There are three different test classes. First is a line test, second an interrupt test and the last a data integrity test. All tests run with local channel loopback enabled, so you don't need an external cable connection. The Fig. 3-1 describes the loop back configuration of an 8 channel UART, so all line arrays are index with [7:0]. For the two and four channel UARTs, the line arrays should be indexed with [1:0] or [3:0].

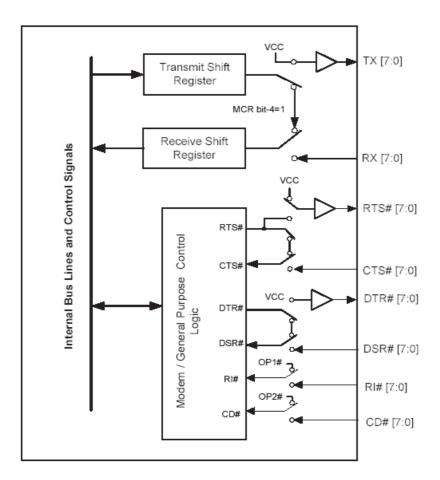

Fig. 3-1

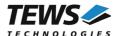

The line test contains a test of all modem lines (RTS/CTS, DTR/DSR, OP1/RI, OP2/CD). Only the static states for both electrical levels are tested on each sender – receiver line pair.

For testing interrupts the BIST transmits a test buffer with known data and size. All data should be received on same channel during internal loopback. If not, there is an interrupt error. The buffer size is 1024 BYTE. The baud rate has to be set through the standard terminal IOCTL functions.

The last test verifies received data to assert data integrity.

```
#include <tdrv002user.h>
int result, tty1;
/* Start Built-In Selftest, */
result = ioctl(tty1, TDRV002 IOCQ BIST, NULL);
if (result < 0) {
  printf("ERRNO %d - %s\n", errno, strerror(errno));
else if (result > 0) {
  printf("BIST detected a line error!\n");
  if (result & TDRV002 ERTSCTS)
    printf("RTS/CTS line broken!\n");
  if (result & TDRV002 EDTRDSR)
    printf("DTR/DSR line broken!\n");
  if (result & TDRV002 ERI)
    printf("OP1/RI line broken!\n");
  if (result & TDRV002 ECD)
    printf("OP2/DCD line broken!\n");
  if (result & TDRV002 EDATA)
    printf("Data integrity test failed!\n");
else {
  printf("INFO: Port successfully tested.\n");
```

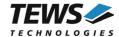

#### **RETURNS**

If return value is > 0 one of three tests failed. Use the following flags to get a detailed error description.

| Return Code     | Description                                                   |
|-----------------|---------------------------------------------------------------|
| TDRV002_ERTSCTS | If set RTS/CTS line broken.                                   |
| TDRV002_EDTRDSR | If set DTR/DSR line broken.                                   |
| TDRV002_ERI     | If set OP1/RI line broken.                                    |
| TDRV002_ECD     | If set OP2/CD line broken.                                    |
| TDRV002_EDATA   | Data integrity test failed. No correct transmission possible. |

#### **ERRORS**

| Error Code  | Description                                                                   |
|-------------|-------------------------------------------------------------------------------|
| ETIME       | A timeout occurred during wait, interrupts do not work correctly.             |
| EAGAIN      | Your task should never been blocked. Change it to use the Built-In-Self-Test. |
| ERESTARTSYS | Interrupted by external signal.                                               |

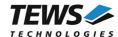

### 3.2.2 TDRV002\_IOCT\_CONF\_TRANS

#### **NAME**

TDRV002\_IOCT\_CONF\_TRANS - Configure transceiver

#### **DESCRIPTION**

This ioctl function configures the transceiver circuit of all TDRV002 modules with a programmable physical interface.

The configuration is passed by value by the parameter *arg* to the driver.

The flags below are available and should be ORed to build a configuration value:

| Value                   | Meaning                                                                                             |
|-------------------------|----------------------------------------------------------------------------------------------------|
| TDRV002_CFG_RS485_RS232 | Set to enable RS485 interface, clear to enable RS232 interface.                                     |
| TDRV002_CFG_HDPLX       | Set to enable half-duplex interface, clear to enable full-duplex interface.                         |
| TDRV002_CFG_RENA        | Set to enable "auto RS485 receiver enable" feature, clear to disable it.                            |
| TDRV002_CFG_RTERM       | Set to enable receiver termination, clear to disable it.                                            |
| TDRV002_CFG_TTERM       | Set to enable transmitter termination, clear to disable it.                                         |
| TDRV002_CFG_SLEWLIMIT   | Set to enable slew limit mode, clear to disable it.                                                 |
| TDRV002_CFG_SHDN        | Set to shutdown the whole transceiver circuit, clear to enable the transceiver.                     |
| TDRV002_CFG_AUTO_RS485  | Set to enable "UART Auto RS485 Mode", clear to disable it. (See UART XR17D15x Hardware User Manual) |

Beside the certain flags the tdrv002user.h header file offers a set of standard configurations that could be used alternatively. The following predefined macros could be used:

| Value                 | Meaning                           |
|-----------------------|-----------------------------------|
| TDRV002_INTF_OFF      | Shutdown mode / disable interface |
| TDRV002_INTF_RS232    | RS232                             |
| TDRV002_INTF_RS422    | RS422 (Multidrop / Full Duplex)   |
| TDRV002_INTF_RS485FDM | RS485 Full Duplex (Master)        |
| TDRV002_INTF_RS485FDS | RS485 Full Duplex (Slave)         |
| TDRV002_INTF_RS485HD  | RS485 Half Duplex                 |

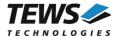

#### **EXAMPLE**

```
#include <tdrv002user.h>
unsigned long config;
int result;
int tty1, tty2; /* device handles of modules with programmable
                  transceivers */
/* Setup channel as RS485 Full Duplex (Master)*/
config = TDRV002 CFG RS485 RS232 |
         TDRV002 CFG RTERM |
         TDRV002 CFG TTERM;
result = ioctl(tty1, TDRV002 IOCT CONF TRANS, config);
if (result < 0) {
  /* handle errors */
/* Setup channel as RS485 Full Duplex (Master) (alternative way) */
config = TDRV002 INTF RS485FDM;
result = ioctl(tty1, TDRV002 IOCT CONF TRANS, config);
if (result < 0) {
  /* handle errors */
/* Shutdown the physical interface of certain channel */
config = TDRV002 INTF OFF;
result = ioctl(tty2, TDRV002_IOCT_CONF_TRANS, config);
if (result < 0) {
  /* handle errors */
```

#### **ERRORS**

| Error Code | Description                                                                                                    |
|------------|----------------------------------------------------------------------------------------------------|
| ENODEV     | The selected device has no programmable physical interface. See Hardware User Manual for detailed information about programmable transceivers. |

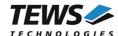

### 3.2.3 TDRV002\_IOCT\_SPEED

#### NAME

TDRV002\_IOCT\_SPEED - Setup user defined baud rates

#### DESCRIPTION

This ioctl function sets up a user defined baud rate. This allows using the TDRV002 device with every adjustable baud rate.

The new baud rate is passed by value by the parameter **arg** to the driver. The baud rate limits are device and configuration dependent, so please refer to the suitable manual.

The function tries to set the baud rate in "X16-mode", if the nearest configurable baud rate has a difference greater than 3% to the chosen one, the driver will setup the baud rate in "X8-mode" or in "X4-mode", if supported by hardware.

If a user defined baud rate is set, standard tools (like *stty*) will return invalid information about the selected baud rate.

```
#include <tdrv002user.h>
int result, tty1;

/* Setup 14400 Baud */
result = ioctl(tty1, TDRV002_IOCT_SPEED, 14400);

if (result < 0) {
    /* handle errors */
}</pre>
```

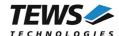

### 3.2.4 TDRV002\_IOCQ\_GET\_SPEED

#### **NAME**

TDRV002\_IOCQ\_GET\_SPEED - Read the current configured baud rate

#### **DESCRIPTION**

This ioctl function returns the currently configured baud rate of the specified channel. This allows checking if a baud rate can be configured correctly or if it is substituted by the nearest configurable baud rate.

The current baud rate is returned in the integer argument the parameter *arg* points on.

```
#include <tdrv002user.h>
int result, tty1, baudrate;

result = ioctl(tty1, TDRV002_IOCQ_GET_SPEED, &baudrate);

if (result < 0) {
    /* handle errors */
}
else {
    printf("Current Baudrate: %d\n", baudrate);
}</pre>
```

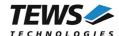

### 3.2.5 TDRV002\_IOCQ\_GET\_INFO

#### NAME

TDRV002 IOCQ GET INFO - Reads information about the position and type of a channel

#### DESCRIPTION

This ioctl function reads the module position, module ID and the local channel number of a specified channel. This information may allow an easier module identification and configuration checking in the system.

A pointer to the information buffer (TDRV002\_GET\_INFO\_STRUCT) is passed by the parameter *arg* to the driver

```
typedef struct
      int
                       pciBusNo;
      int
                       pciParentBusNo;
      int
                       pciDeviceNo;
      int
                       localChannelNo;
      int
                       deviceld;
      int
                       subSystemId;
      char
                       typeStr[20];
      int
                       intfProgrammable;
      unsigned char
                       intfConfig;
} TDRV002_GET_INFO_STRUCT;
```

#### pciBusNo

Returns the PCI bus number the UART is mounted. Some TDRV002 supported modules have their own PCI bridge in this case the value is the number of the local PCI bus on the module.

#### pciParentBusNo

Returns the PCI bus number of the parent PCI bus. This value may be interesting if a module type with an own PCI bridge is used. If there is no parent PCI bus, the value will be -1.

#### pciDeviceNo

Returns the PCI device number of the UART controller. This specifies a fix place on the PCI bus and may be used to identify a special module. The value returns the PCI device number of the UART not that one of the TDRV002 supported module.

#### localChannelNo

Returns the local channel number of the specified device. The first channel on a module starts with 0, the second is 1 and so on.

#### deviceId

Returns the PCI device ID, this identifies the model type.

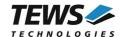

#### subSystemId

Returns the PCI Subsystem ID, this identifies the model variant.

#### typeStr

Returns a string with the product name, e.g. TPMC461-12 or TCP462-10

#### intfProgrammable

Returns TRUE (1) if the specific channel offers a programmable interface.

#### intfConfig

Returns the current transceiver interface configuration. For a description of this value refer to function TDRV002\_IOCT\_CONF\_TRANS.

```
#include <tdrv002user.h>
int result, tty1;
TDRV002 GET INFO STRUCT infoBuf;
/* Display channel position and Moduletype */
result = ioctl(tty1, TDRV002 IOCQ GET INFO, &infoBuf);
if (result < 0) {
  printf("Device: %d/%d/%d: %s\n",
         infoBuf.pciBusNo,
         infoBuf.pciDeviceNo,
         infoBuf.localChannelNo,
         infoBuf.typeStr);
  if (infoBuf.intfProgrammable)
    printf("Interface configuration : %02Xh\n", infoBuf.intfConfig);
  } else {
    printf("Interface is not configurable.\n");
}
```

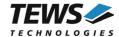

#### 3.2.6 TDRV002 IOCT SET FIFOTRIG

#### NAME

TDRV002 IOCT SET FIFOTRIG - Configure FIFO trigger levels

#### DESCRIPTION

This ioctl function configures the FIFO trigger levels for hardware receive and transmit FIFO. This allows optimizing interrupt load or data loss protection.

The new FIFO trigger level must be specified in structure (TDRV002\_SET\_FIFO\_STRUCT). The pointer of the structure must be passed by the parameter *arg* to the driver.

This value specifies the new FIFO trigger level, which specifies the number of characters left in the transmit FIFO when the controller will generate an interrupt announcing that there is space in the transmit FIFO to be filled with more data ready to be transmitted. Allowed values are 0...64 (for all TPMC and TCP boards) and 0...255 (for TXMC boards), but 0 specifies to use the default value of 16.

Increasing the value will increase interrupt load but the possibility of gaps in data transmission (while data is ready to send) will be decreased. Decreasing the value will decrease interrupt load but increase the risk of transmission gaps.

rxFifoTrig

This value specifies the new FIFO trigger level, which specifies the number of characters in the receive FIFO when the controller will generate an interrupt announcing that data should be read. Allowed values are 0...64 (for all TPMC and TCP boards) and 0...255 (for TXMC boards), but 0 specifies to use the default value of 48.

Increasing this value will decrease interrupt load, but will increase the risk of data loss, if hardware handshake is not used. Decreasing the value will increase interrupt load, but decrease the risk of data loss.

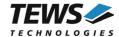

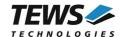

# 4 tdrv002config - Command Line Tool

To setup the physical interface of a certain channel you can use example/tdrv002config for programming of the transceiver circuit.

For detailed configuration options information see TDRV002\_IOCT\_CONF\_TRANS ioctl function description.

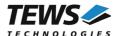

## 5 Diagnostic

If the TDRV002 driver does not work properly it is helpful to get some status information from the driver respective kernel.

The Linux /proc file system provides information about kernel, resources, driver, devices and so on. The following screen dumps display information of a correct running TDRV002 driver (see also the proc man pages).

(The example output below has been created with kernel 3.1.5-2.fc16.x86\_64 and an installed TPMC461.)

```
# cat /proc/tty/driver/tdrv002serial
serinfo:1.0 driver revision:
0: uart:XR17D15X mmio:0xFEB9F000 irq:16 tx:8192 rx:8192
1: uart:XR17D15X mmio:0xFEB9F200 irq:16 tx:1024 rx:1024 CTS
2: uart:XR17D15X mmio:0xFEB9F400 irq:16 tx:1024 rx:1024 CTS
3: uart:XR17D15X mmio:0xFEB9F600 irq:16 tx:1024 rx:1024
4: uart:XR17D15X mmio:0xFEB9F800 irg:16 tx:1024 rx:1024
5: uart:XR17D15X mmio:0xFEB9FA00 irq:16 tx:1024 rx:1024
6: uart:XR17D15X mmio:0xFEB9FC00 irq:16 tx:1024 rx:1024
7: uart:XR17D15X mmio:0xFEB9FE00 irq:16 tx:1024 rx:1024
# /proc/tty/drivers
/dev/tty
                /dev/tty
                                                 system:/dev/tty
/dev/console
                /dev/console
                                    5
                                         1
                                                 system:console
/dev/ptmx
                /dev/ptmx
                                    5
                                           2
                                                 system
/dev/vc/0
                /dev/vc/0
                                     4
                                          0
                                                 system:vtmaster
tdrv002serial
                /dev/ttySTDRV002 250 0-127
                                                 serial
                                 188 0-253
usbserial
                /dev/ttyUSB
                                                 serial
serial
                /dev/ttyS
                                     4 64-95
                                                serial
pty slave
                /dev/pts
                                  136 0-1048575 pty:slave
pty master
                /dev/ptm
                                  128 0-1048575 pty:master
unknown
                /dev/tty
                                    4 1-63 console
# lspci -v
04:01.0 Serial controller: TEWS Technologies GmbH Device 01cd (rev 02)
 (prog-if 02 [16550])
       Subsystem: TEWS Technologies GmbH Device 000c
       Flags: fast devsel, IRQ 16
       Memory at feb9f000 (32-bit, non-prefetchable) [size=4K]
       Kernel driver in use: TEWS TECHNOLOGIES - TDRV002HAL Driver
       Kernel modules: tdrv002haldrv
```

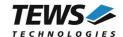

# 6 Appendix

### 6.1 Known Problems

### 6.1.1 Open Device Multiple

A TDRV002 tty device should not be opened by multiple processes at the same time. The processes may affect each other and there may be problems accessing the device.